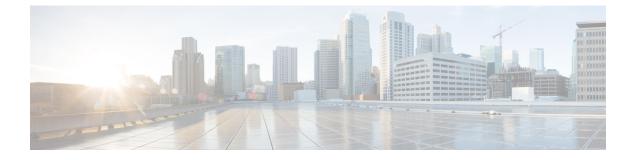

## **Overview**

• Overview, on page 1

## **Overview**

Cisco HX Data Platform upgrade for clusters running on Microsoft Hyper-V is completed one node at a time in HX Connect UI. The following table provides a summary of the automated steps that DO NOT require manual intervention.

| # | Step                                 | Result                                                                                                    |
|---|--------------------------------------|----------------------------------------------------------------------------------------------------|
| 1 | Pre-upgrade validations              | Windows Failover Cluster is configured.                                                                                                    |
|   |                                      | • All non-clustered VMs are<br>powered off. These VMs are<br>either shutdown or manually<br>migrated to another node.                                                                 |
|   |                                      | • HX Cluster is healthy.                                                                                                    |
|   |                                      | Run the Hypercheck:<br>HyperFlex Health &<br>Pre-upgrade Check Tool -<br>HyperV<br>• Live migration is configured.                                                                    |
| 2 | Enter HX Connect Maintenance<br>Mode | <ul> <li>Pause the Failover Cluster<br/>node that in addition triggers<br/>Live migration of clustered<br/>VMs.</li> <li>Stop the storfs service on the<br/>controller VM.</li> </ul> |
| 3 | Upgrade                              | <ul> <li>Upgrade storfs packages in the controller VM.</li> <li>Reboot the controller VM.</li> </ul>                                                                                  |

I

| # | Step                  | Result                                                                                                    |
|---|-----------------------|----------------------------------------------------------------------------------------------------|
| 4 | Exit Maintenance Mode | <ul> <li>Start the storfs service on the controller VM.</li> <li>Resume Failover Cluster Node that will trigger failback for the clustered VMs in Step #2.</li> </ul> |